# **Beluga**

### Outil de découverte des BU de Grenoble

Accès : depuis le site web des BU, onglet Catalogues Pour repérer, localiser, vérifier la disponibilité d'un document imprimé et accéder aux documents électroniques

#### **Identifiez-vous pour accéder aux collections numériques !**

- Astuces : utiliser des mots clés significatifs, pas de ponctuation ni prépositions, veiller à l'orthographe ; utiliser la troncature (\*)
	- o ex : recherche sur le méthane, la méthanisation, les bactéries méthanogènes, taper *méthan\**
- Rechercher une revue : indiquer le titre de la revue dans « recherche de titres de périodique »

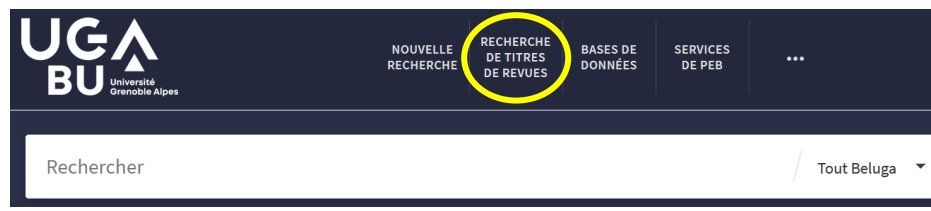

**Attention : le catalogue ne recense pas tous les articles !**

Le compte lecteur permet de renouveler ses prêts, réserver des documents, suggérer des achats, etc.

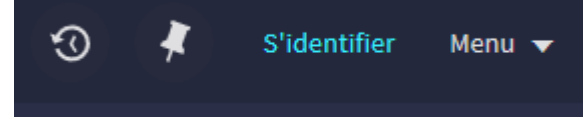

## **Rechercher**

#### **Identifier des articles ou autres documents**

- **Avec les outils du web** :
	- o Google Scholar : astuce ! utilisez le lien direct depuis Beluga pour accéder directement au texte intégral des documents lorsque la BU est abonnée à la revue.
	- o Base Bielefeld Academic Search Engine
- Avec les outils bibliographiques scientifiques : WOS ; Greenfile, etc.

#### **Puis, chercher à les lire !**

- chercher avec le titre de la revue dans le catalogue des BU
- vérifier les informations relatives à chaque titre = couverture et conditions d'accès

### **Bases, moteurs, plateformes …**

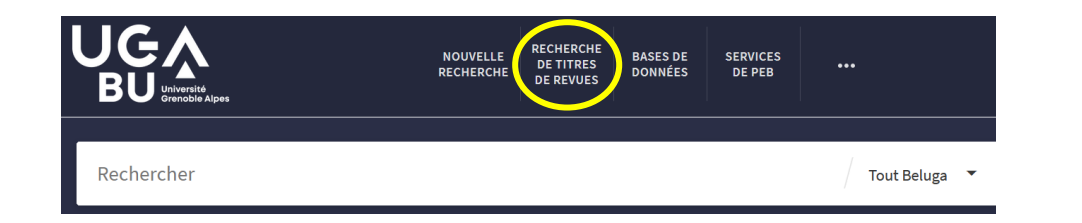

• **CAIRN** 

Revues et magazines francophones en sciences humaines et sociales, ouvrages des collections Que sais-je ? et Repères.

- **GREENFILE :** autour du développement durable Données bibliographiques (+ site web GreenInfoOnLine) possibilité de se créer un compte
- **IEEE EXPLORE :** plateforme d'accès aux documents publiés par la fédération professionnelle internationale d'ingénieurs électriciens-électroniciens. Les principales revues du domaine ! Une partie du contenu est gratuite.

• **PUBMED** : sciences biomédicales. Recherche en anglais : traduction conseillée sur le site CISMEF/Hetop.

Recherche en vocabulaire libre ou avec le Mesh (Medical Subject Headings)

- **SCIENCEDIRECT :** revues publiées par l'éditeur Elsevier
- **SCIFINDER-N :** Chimie et disciplines connexes : références bibliographiques, descriptions de substances et de réactions chimiques La création d'un compte est obligatoire pour accéder à cette base.
- **SPORTDISCUS** : Accès au texte intégral de plus de 550 revues dans le domaine du sport et de la médecine du sport.
- **WOS (Web of science) :** pluridisciplinaire, pour repérer les plus récents articles ou des synthèses ; évalue la citation des articles.
	- **+**

**THESES.FR :** Recherche et consultation des thèses soutenues ou en cours de préparation en France.

#### **EUROPRESSE**

Presse internationale (160 langues) et professionnelle. **FUROPRESSECOM** Recherche avancée multilingue par domaine et par nom de sources. Le dernier numéro de chaque revue est accessible depuis « l'espace PDF »

#### **SCHOLARVOX**

Livres numériques en texte intégral pluridisciplinaires.

**TECHNIQUES DE L'INGENIEUR**  Définitions, articles, actualités Dictionnaire technique multilingue

### **Citation des sources**

Conseil : utilisez un logiciel de gestion des références bibliographiques comme ZOTERO (libre).

**Pour rédiger les références bibliographiques : c**onsulter le guide « Rational Bibliographic » (site de l'EPFL)

**Pour récupérer des références** : penser à « citation » ou « export »

**S'inscrire à un atelier Zotero** : site web des BU - page *Se forme*r, rubrique *Les ateliers de la BU*.

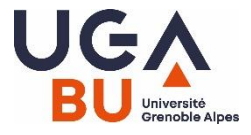

## GUIDE DES RESSOURCES DOCUMENTAIRES **Niveau Master**

 **Accès au site web des BU :** 

depuis LEO ou **<https://bibliotheques.univ-grenoble-alpes.fr/>**

#### **Besoin d'un renseignement ?**

0 04.76.51.42.84 **[bujf-public@univ-grenoble-alpes.fr](mailto:bujf-public@univ-grenoble-alpes.fr)** 

#### **Besoin d'aide pour faire une recherche documentaire ?**

• sur **Eformation** : page « Bibliothèque et appui à la science ouverte » rubrique « Acquérir des compétences pour faire une recherche documentaire »

<https://eformation.univ-grenoble-alpes.fr/>

- « Une question ? » : service de Tchat sur le site de la BU
- Prenez un RDV : [bujf-formation@univ-grenoble-alpes.fr](mailto:bujf-formation@univ-grenoble-alpes.fr)